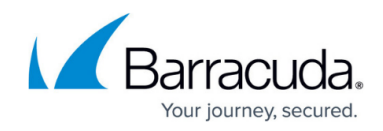

# **Yealink T46 IP Telephone Quick Reference Guide**

<https://campus.barracuda.com/doc/45712837/>

This article explains the basic operation of the Yealink T46 IP telephone.

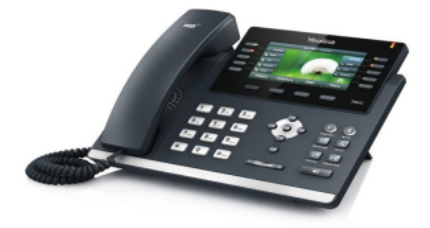

#### **Soft Keys**

- The four buttons immediately below the LCD display are **soft keys**.
- Each soft key performs the action displayed immediately above it.
- Soft key behavior is context sensitive the associated soft key action changes according to the current phone state.

### **Place a Call**

- Lift the handset, press the speakerphone button or headset button.
- Enter the number, then press the **Send** soft key.

#### **Redial**

- To redial the last number, press the **RD** button twice.
- To view previously dialed numbers, press the RD button once and then use the up and down arrow keys to scroll through the list. Press the **Send** soft key to dial the highlighted phone number.

### **Voicemail Access**

To access voicemail messages, press the **Message** button. Depending on your system configuration, you may be prompted for a voicemail PIN number.

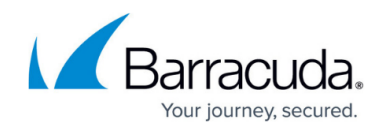

### **Call Hold**

- To place an existing call on hold, press the **Hold** button or the **Hold** soft key.
- To retrieve a call on hold, press the **Resume** soft key.
- If multiple calls are on hold, press the appropriate line key before pressing **Resume**.

#### **Call Transfer**

- To transfer a call in progress, press the **Tran** or **Transfer** soft key.
- Dial the destination number, then press the **#** key.
- When the destination party answers, announce the caller, then press the **Tran** or **Transfer** soft key to complete the transfer.
- If there is no answer, press the **Cancel** soft key and the **Resume** soft key to return to the original caller.

### **3-Way Calling**

- Place (or receive) a call.
- To add another party to the call, press the **Conf** soft key and then dial the destination number, then press the **#** key.
- After the destination party answers, press the **Conf** soft key.
- If there is no answer, press the **Cancel** soft key and then the **Resume** soft key to resume the call.

#### **Call Forwarding**

- When your phone is idle, press the **Menu** soft key, then select **Features > Call Forward**.
- Select **Always Forward**, enter the destination, then press the **Save** soft key.
- To cancel call forwarding, select **Always Forward** and the **Switch** soft key.

#### **Volume Control**

- Whether your phone is ringing or idle, press the volume up or down keys to adjust the ring volume.
- During an active call, volume control button will change the volume of the handset, speakerphone or headset, whichever is active.

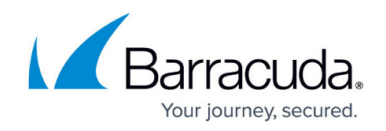

### **Call History**

- To view missed, received, or placed calls, press the **History** soft key.
- Use the left and right arrow keys to choose between **All Calls**, **Dialed Calls**, **Received Calls**, **Missed Calls**, and **Forwarded Calls**.
- Use the up and down arrow keys to scroll through the list.
- To dial a number, highlight it and then press the **Send** soft key.
- To delete a number, highlight it and press the **Delete** soft key.

## Barracuda Phone System

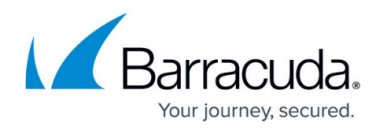

#### **Figures**

1. worddav14ce1e1f775cc3ff8f6828817b7e700f.png

© Barracuda Networks Inc., 2019 The information contained within this document is confidential and proprietary to Barracuda Networks Inc. No portion of this document may be copied, distributed, publicized or used for other than internal documentary purposes without the written consent of an official representative of Barracuda Networks Inc. All specifications are subject to change without notice. Barracuda Networks Inc. assumes no responsibility for any inaccuracies in this document. Barracuda Networks Inc. reserves the right to change, modify, transfer, or otherwise revise this publication without notice.